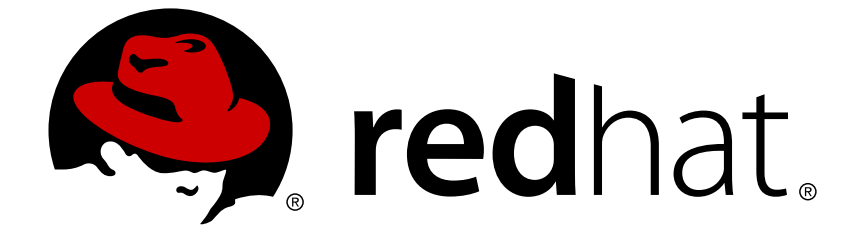

# **Red Hat OpenStack Platform 10**

## **Google Cloud** バックアップガイド

Google Cloud Storage を使用するための OpenStack Block Storage バックアップの 設定

Last Updated: 2018-03-20

Google Cloud Storage を使用するための OpenStack Block Storage バックアップの設定

OpenStack Team rhos-docs@redhat.com

## 法律上の通知

Copyright © 2018 Red Hat, Inc.

The text of and illustrations in this document are licensed by Red Hat under a Creative Commons Attribution–Share Alike 3.0 Unported license ("CC-BY-SA"). An explanation of CC-BY-SA is available at

http://creativecommons.org/licenses/by-sa/3.0/

. In accordance with CC-BY-SA, if you distribute this document or an adaptation of it, you must provide the URL for the original version.

Red Hat, as the licensor of this document, waives the right to enforce, and agrees not to assert, Section 4d of CC-BY-SA to the fullest extent permitted by applicable law.

Red Hat, Red Hat Enterprise Linux, the Shadowman logo, JBoss, OpenShift, Fedora, the Infinity logo, and RHCE are trademarks of Red Hat, Inc., registered in the United States and other countries.

Linux ® is the registered trademark of Linus Torvalds in the United States and other countries.

Java ® is a registered trademark of Oracle and/or its affiliates.

XFS ® is a trademark of Silicon Graphics International Corp. or its subsidiaries in the United States and/or other countries.

MySQL ® is a registered trademark of MySQL AB in the United States, the European Union and other countries.

Node.js ® is an official trademark of Joyent. Red Hat Software Collections is not formally related to or endorsed by the official Joyent Node.js open source or commercial project.

The OpenStack ® Word Mark and OpenStack logo are either registered trademarks/service marks or trademarks/service marks of the OpenStack Foundation, in the United States and other countries and are used with the OpenStack Foundation's permission. We are not affiliated with, endorsed or sponsored by the OpenStack Foundation, or the OpenStack community.

All other trademarks are the property of their respective owners.

## 概要

本ガイドでは、Google Cloud Storage をバックエンドとして使用するために OpenStack Block Storage のバックアップサービスをデプロイする方法について説明します。本書に記載する方法 は、オーバークラウド固有のデプロイメント手順です。 本リリースでは、Google Cloud Storage とのバックアップの統合は、テクノロジープレビューとして提供しており、実稼働環境でデプロイ すべきではありません。テクノロジープレビューに関する詳しい情報は、以下のリンクを参照して ください。

## 目次

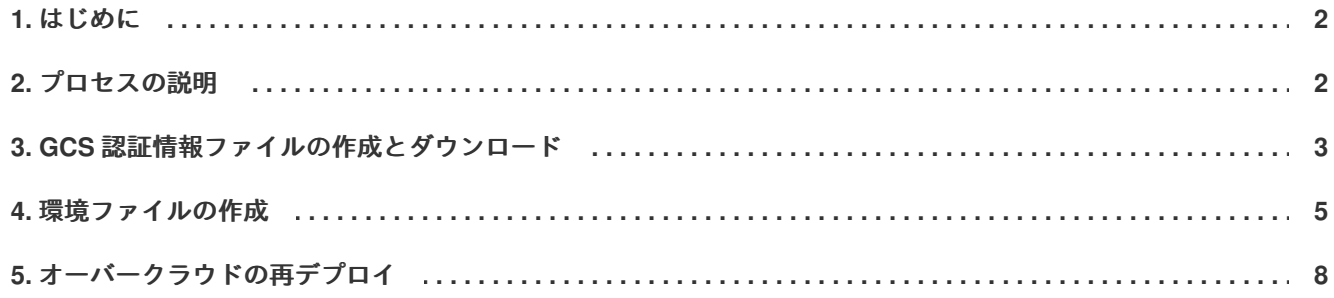

## **1.** はじめに

<span id="page-5-0"></span>Red Hat OpenStack Platform director は、完全な OpenStack 環境をインストールおよび管理するためのツー ルセットで、主に OpenStack プロジェクトの TripleO (**OpenStack-on-OpenStack**) をベースとしていま す。director の主な目的は、手動での設定を最低限に抑えて、機能的なエンタープライズレベルの OpenStack デプロイメントを完全にオーケストレーションすることです。director は、個別の OpenStack コ ンポーネントの手動設定に内在する数多くの問題に対処するのに役立ちます。

director が作成して最終的に構築される OpenStack デプロイメントは、オーバークラウド と呼ばれます。 オーバークラウドには、Block Storage など、エンドユーザーにサービスを提供するコンポーネントがすべ て含まれます。本書は、オーバークラウドの Block Storage サービスにカスタムのバックエンドをデプロイ する方法を説明します。

Red Hat OpenStack Platform は、ブロックストレージバックエンドやデータ処理などの機能向けにサード パーティーのサービス、デバイス、およびアプリケーションを複数サポートしています。今回のリリースで は、Block Storage サービスが Google Cloud をバックアップストレージサービスとして使用するように設定 することができます。本リリースでは、Google Cloud の統合はテクノロジープレビュー 機能として提供し ています。

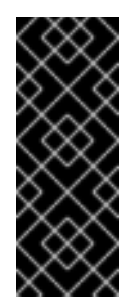

### 重要

テクノロジープレビュー 機能は、Red Hat では完全にサポートしていません。本ガイドで記 載するデプロイメントシナリオはテスト目的でのみで使用し、実稼働環境にはデプロイすべ きではありません。

テクノロジープレビュー機能に関する詳しい情報は[、「対象範囲の詳細」](https://access.redhat.com/ja/support/offerings/production/scope_moredetail)を参照してくださ い。

本ガイドには、オーバークラウドデプロイメント上の Block Storage サービスがボリュームを Google Cloud Storage にバックアップするように設定するテストシナリオを記載しています。このテストシナリオは、以 下の要件を満たす必要があります。

- 『Red Hat OpenStack Platform 10 director [のインストールと使用方法』の](https://access.redhat.com/documentation/ja/red-hat-openstack-platform/10/single/director-installation-and-usage/)手順に従ってオーバーク ラウドをすでにデプロイ済みであること。
- 管理者特権のアカウントのユーザー名とパスワードがあること。オーバークラウドをデプロイする [ために作成されたのと同じアカウントを使用することができます。](https://access.redhat.com/documentation/ja/red-hat-openstack-platform/10/single/director-installation-and-usage/) 『Red Hat OpenStack Platform 10 director のインストールと使用方法』では、**stack** という名前のユーザーはこの目的で作成され ます。
- Block Storage サービスが、コントローラーノードにインストールされていること。HA デプロイメ ントの場合には、全コントローラーノードにインストールされていること。
- Google Cloud Platform にアクセスできる Google アカウントがあること。このアカウントは、Block Storage サービスが Google Cloud にアクセスして、バックアップを保管するために使用します。

## **2.** プロセスの説明

<span id="page-5-1"></span>Block Storage サービスが Google Cloud をバックアップサービスとして使用するように設定する手順は、以 下のステップで構成されます。

- 1. Google [アカウントのサービスアカウントの認証情報の作成およびダウンロード](#page-7-0) (「GCS 認証情報 ファイルの作成とダウンロード」)。
- 2. 必要な Block Storage の設定を定義する環境ファイルの作成 ([「環境ファイルの作成」](#page-9-0))。この環境 ファイルは、前のステップで作成したサービスアカウントの認証情報も使用します。
- 3. [作成した環境ファイルを使用したオーバークラウドの再デプロイ](#page-11-0) (「オーバークラウドの再デプロ イ」)。

以下のセクションでは、これらの各手順について詳しく説明します。

## **3. GCS** 認証情報ファイルの作成とダウンロード

<span id="page-6-0"></span>Block Storage サービスがバックアップのために Google Cloud にアクセス/使用するには、Google の認証情 報を必要とします。以下の手順にしたがって **service account key** を作成すると、これらの認証情報を Block Storage に提供することができます。

- 1. Google アカウントを使用して、Google Developer Console [\(http://console.developers.google.com\)](http://console.developers.google.com) にログインします。
- 2. 認証情報 タブをクリックします。認証情報を作成 ドロップダウンリストから サービス アカウント キー を選択します。

 $\Delta P$ <sub>ls</sub> Credentials

You need credentials to access APIs. Enable the APIs you plan to use and then create the credentials they require. Depending on the API, you need an API key, a service account, or an OAuth 2.0 client ID. Refer to the API documentation for details.

#### Create credentials  $\blacktriangleright$

#### API kev

Identifies your project using a simple API key to check quota and access. For APIs like Google Translate.

#### OAuth client ID

Requests user consent so your app can access the user's data. For APIs like Google Calendar.

#### Service account key

Enables server-to-server, app-level authentication using robot accounts. For use with Google Cloud APIs.

#### Help me choose

Asks a few questions to help you decide which type of credential to use.

<span id="page-7-0"></span>3. 次の画面 (サービス アカウント キーの作成) で、サービス アカウント ドロップダウンリストから Block Storage サービスが使用する必要のあるサービスアカウントを選択します。

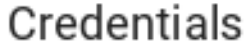

Create service account key

#### Service account

Compute Engine default service account

#### Key type

Downloads a file that contains the private key. Store the file securely because this key can't be recovered if lost.

 $\bullet$  JSON Recommended

 $\bigcirc$  P12

For backward compatibility with code using the P12 format

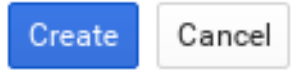

4. 同じ画面で、キーのタイプ のセクションから **JSON** を選択して、作成 をクリックします。 ブラウザーにより、キーがデフォルトのダウンロード先にダウンロードされます。

#### New private key

Cloud Backup-0c642522b844.json has been saved on your computer. This is the only copy of the key, so store it securely.

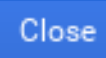

5. ダウンロードしたファイルを開いて、**project\_id** パラメーターの値をメモしておきます。

```
{
  "type": "service_account",
  "project_id": "cloud-backup-1370",
...
```
**/etc/cinder/Cloud-Backup.json** キーは、後ほど [「環境ファイルの作成」](#page-9-0)で使用します (具体的に は、**project\_id** の値とファイルへの絶対パスを使用します)。

6. キーファイルを任意のコントローラーノード上の **/etc/cinder/** にコピーします。その場所から、以 下のコマンドを実行して、キーファイルのユーザー、グループ、パーミッションが **/etc/cinder/cinder.conf** と一致するように変更します。この操作により、Block Storage サービスが 確実にこのキーファイルの情報を使用することができるようになります。

# cp Cloud-Backup.json /etc/cinder/ # chown cinder:cinder /etc/cinder/Cloud-Backup.json # chmod 0600 /etc/cinder/Cloud-Backup.json

7. 各コントローラーノードの同じ場所 (**/etc/cinder/Cloud-Backup.json**) にキーファイルをコピーしま す。以下のように **rsync -a** コマンドを実行して、パーミッションと所有者の設定が保持されるよ うにします。

# rsync -a /etc/cinder/Cloud-Backup.json root@**CONTROLLERHOST**:/etc/cinder/

**CONTROLLERHOST** の箇所は、コピー先のコントローラーのホスト名に置き換えます。

### **4.** 環境ファイルの作成

<span id="page-8-0"></span>環境ファイルには、Block Storage サービスに適用する必要のある設定が記載されています。この場合に は、Block Storage サービスは Google Cloud にボリュームのバックアップを保管するように設定されます。 [環境ファイルに関する詳しい情報は、](https://access.redhat.com/documentation/ja/red-hat-openstack-platform/10/single/director-installation-and-usage/) 『Red Hat OpenStack Platform 10 director のインストールと使用方 法』を参照してください。

環境ファイルでは、各設定を以下のように定義します。

#### 入力形式

<span id="page-8-2"></span><span id="page-8-1"></span>**SECT**/**PARAM**: # **1** value: **CONFIG** # **2**

- **[1](#page-8-1)** Block Storage の設定はすべて、Block Storage サービスをホストしているノードの **/etc/cinder/cinder.conf** で設定されます。このファイルは、複数のセクションに分かれており、異なる 設定を管理しやすいようになっています。**PARAM** は適用する設定に、**SECT** はその設定が属するセク ションに置き換えます。
- **[2](#page-8-2) CONFIG** は、**PARAM** に対して設定する値に置き換えます。

本ガイドでは、すべてのパラメーターが **DEFAULT** セクションで宣言されます。以下の表には、Google Cloud Storage (GCS) をバックアップサービスとして設定するのに必要な各設定についての説明をまとめて います。

1. Google Cloud バックアップの設定

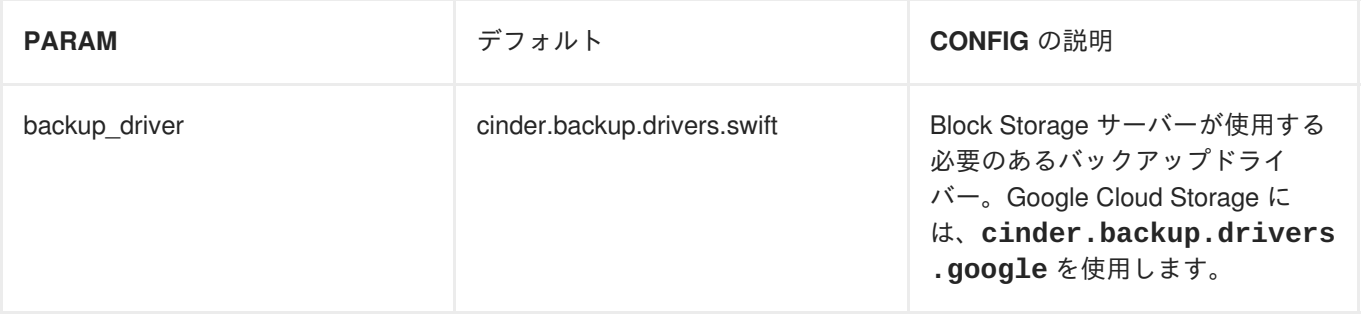

<span id="page-9-0"></span>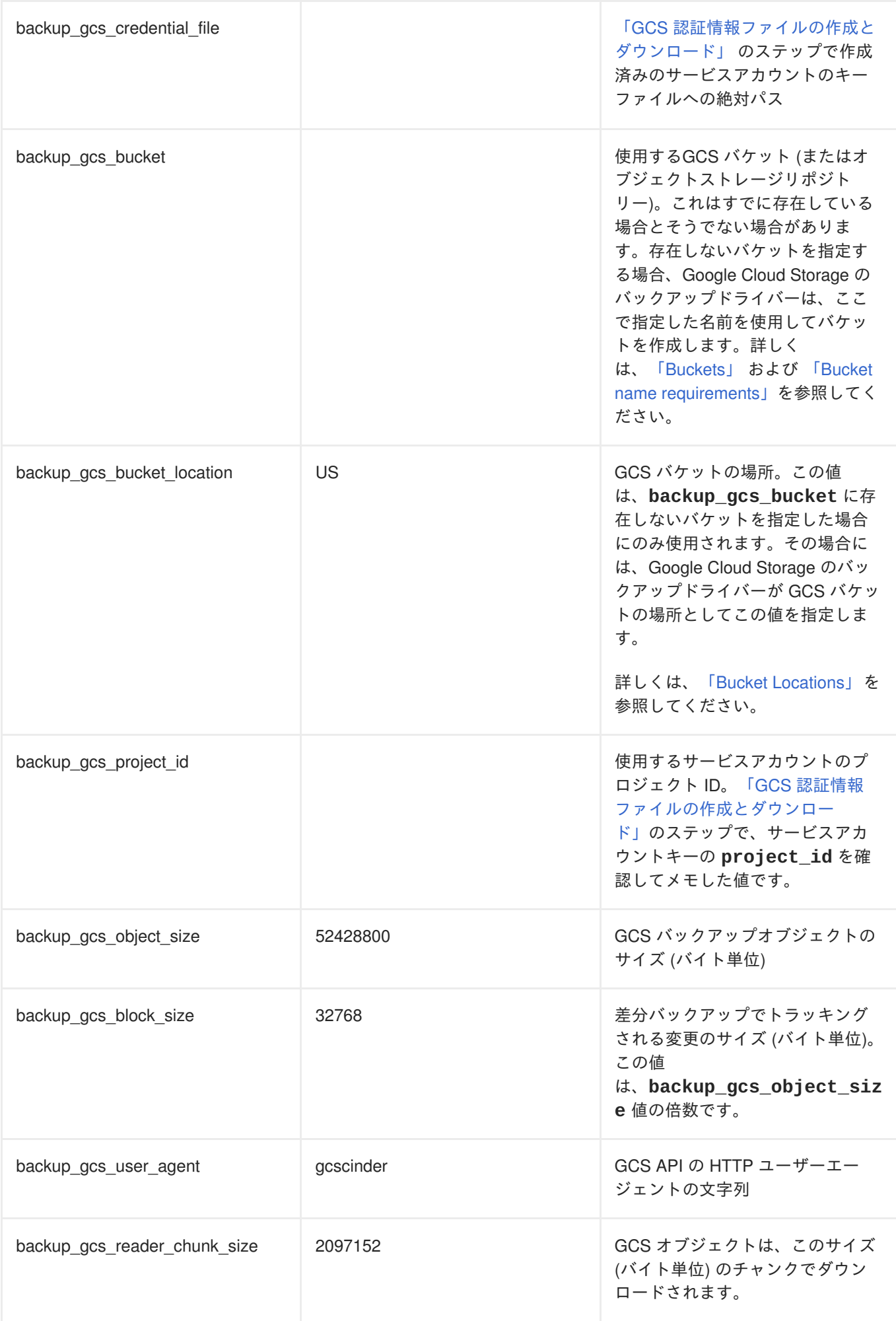

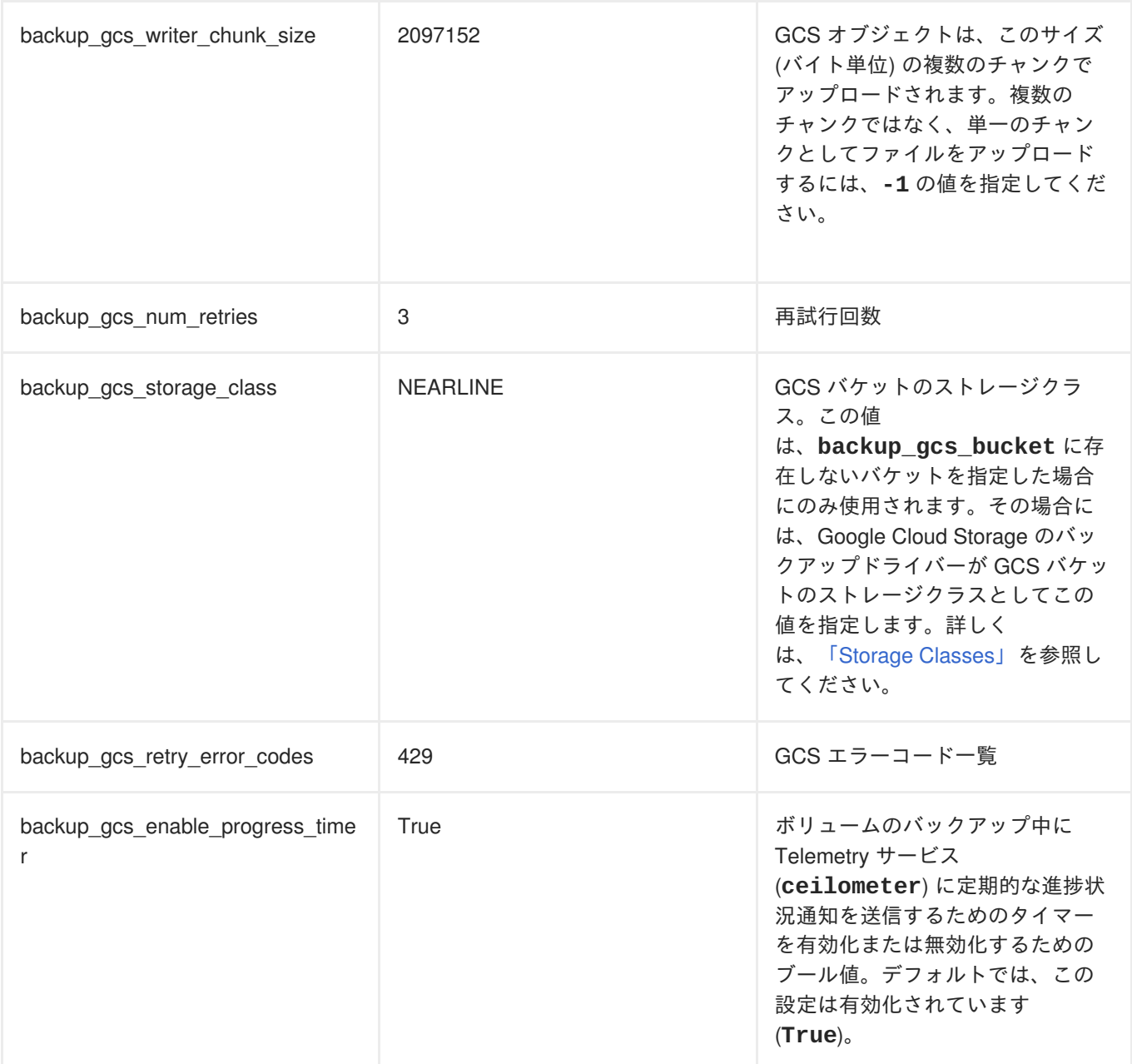

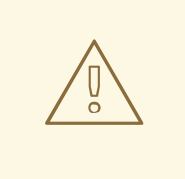

## 警告

Google Cloud Storage は、新規バケットを作成すると、選択したストレージクラス (**backup\_gcs\_storage\_class**) に基づいて課金します。デフォルトの **NEARLINE** ク ラスは、バックアップサービスに適しています。

なお、バケットは、一旦作成したら場所やクラスを変更することはできません。詳しく は、「[Managing](https://cloud.google.com/storage/docs/managing-buckets#manage-class-location) a bucket's storage class or location」を参照してください。

以下のサンプルには、GCS をバックアップサービスとして設定するための環境ファイルの一般的な内容を 示しています。

#### **/home/stack/templates/gcs-backup.yaml**

<span id="page-11-1"></span>parameter\_defaults: ControllerExtraConfig: # **1** cinder::config::cinder\_config: DEFAULT/backup\_driver value: cinder.backup.drivers.google DEFAULT/backup\_gcs\_credential\_file value: /etc/cinder/Cloud-Backup.json DEFAULT/backup\_gcs\_bucket value: mycinderbucket DEFAULT/backup qcs project id value: cloud-backup-1370 DEFAULT/backup\_gcs\_user\_agent value: myuseragent

**[1](#page-11-1) ControllerExtraConfig** は、全コントローラーノードに適用されるカスタムの設定を定義しま す。**cinder::config::cinder\_config** クラスは、この設定が Block Storage (**cinder**) サービス に適用される必要のあることを意味します。このため、バックエンドの設定は最終的に、各コントロー ラーノードの **/etc/cinder/cinder.conf** ファイルに指定されることになります。

環境ファイルを作成した後には、[「オーバークラウドの再デプロイ」で](#page-11-0)オーバークラウドに設定をデプロイ する手順を参照してください。

## **5.** オーバークラウドの再デプロイ

<span id="page-11-0"></span>**/home/stack/templates/** に [environment](#page-9-0) file ファイルを作成したら、**stack** ユーザーとしてログイン し、以下のコマンドを実行して設定をデプロイします。

\$ openstack overcloud deploy --templates -e /home/stack/templates/gcsbackup.yaml

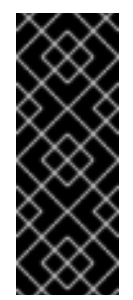

#### 重要

オーバークラウドの作成時に追加の環境ファイルを渡した場合には、予定外の変更がオー バークラウドに加えられないように、ここで「-e」オプションを使用して環境ファイルを再 度渡します。

詳しくは[、「オーバークラウドのスケーリング」](https://access.redhat.com/documentation/ja/red-hat-openstack-platform/10/single/director-installation-and-usage#sect-Scaling_the_Overcloud) および[「オーバークラウド環境の変更」を](https://access.redhat.com/documentation/ja/red-hat-openstack-platform/10/single/director-installation-and-usage#sect-Modifying_the_Overcloud_Environment) 参照してください。